#### **1. Scratch programına hangi web sitesinden çevrimiçi olarak ulaşılabilir?**

- **A)** <https://www.facebook.com/> **B)** [https://e-okul.meb.gov.tr](https://e-okul.meb.gov.tr/)
	-

**C)** [https://scratch.mit.edu](https://scratch.mit.edu/) **D)** <https://www.meb.gov.tr/>

- **2. I.** Animasyonlar
	- **II.** Oyunlar
	- **III.** Eğitsel etkinlikler
	- **IV.** Hikâyeler

**Scratch programını kullanarak yukarıdakilerden hangilerini yapabiliriz?**

- **A)** Yalnız I **B)** [Yalnız](https://e-okul.meb.gov.tr/) III
- 

**C)** I ve IV **D)** I, II, III ve IV

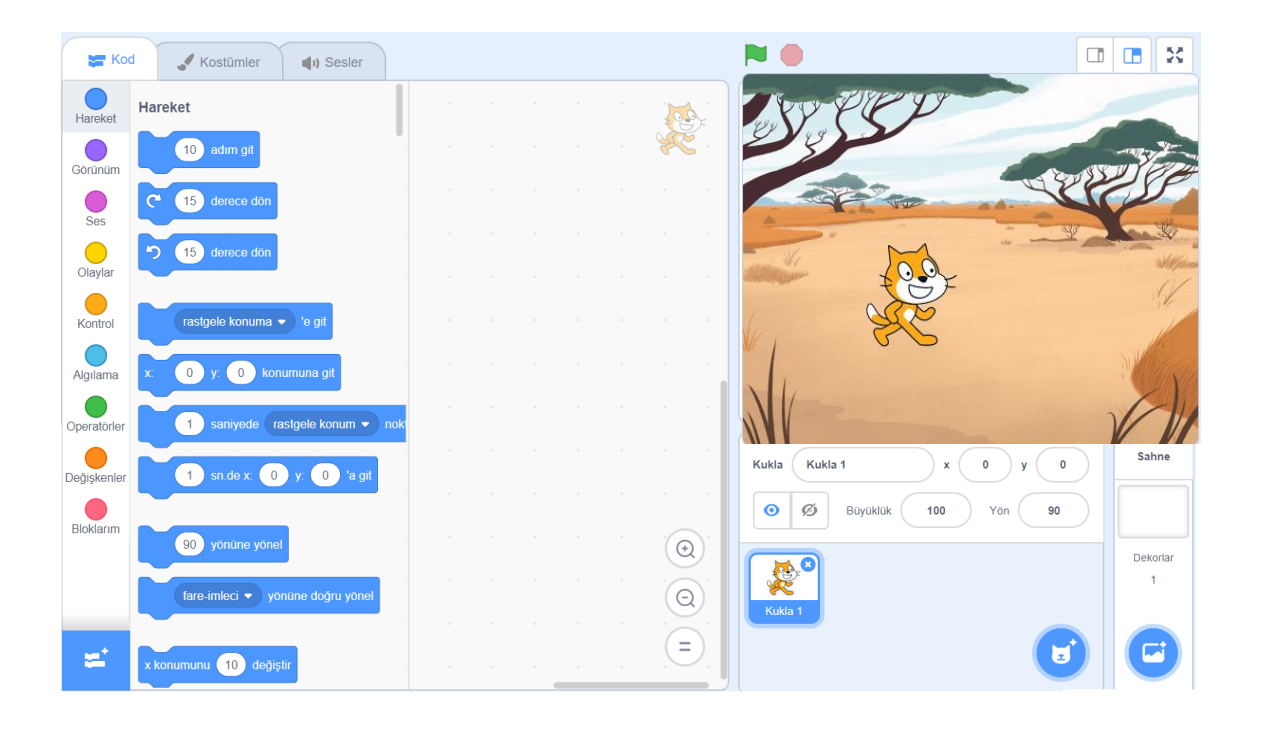

**3.** Hazırladığınız Scratch programının oynadığı yerdir. Bu bölüme dekorlar ve kuklalar ekleyebiliriz. Hazırladığımız program burada görüntülenir.

**Yukarıdaki cümlede Scratch'in hangi alanından bahsetmektedir?**

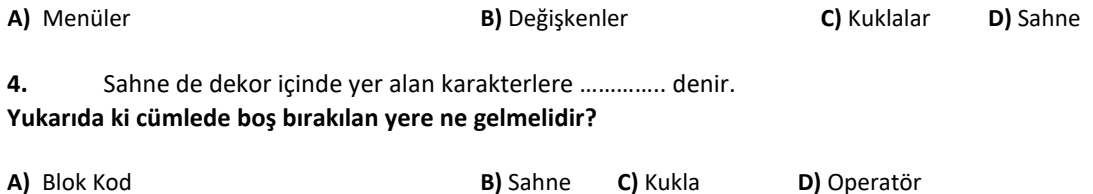

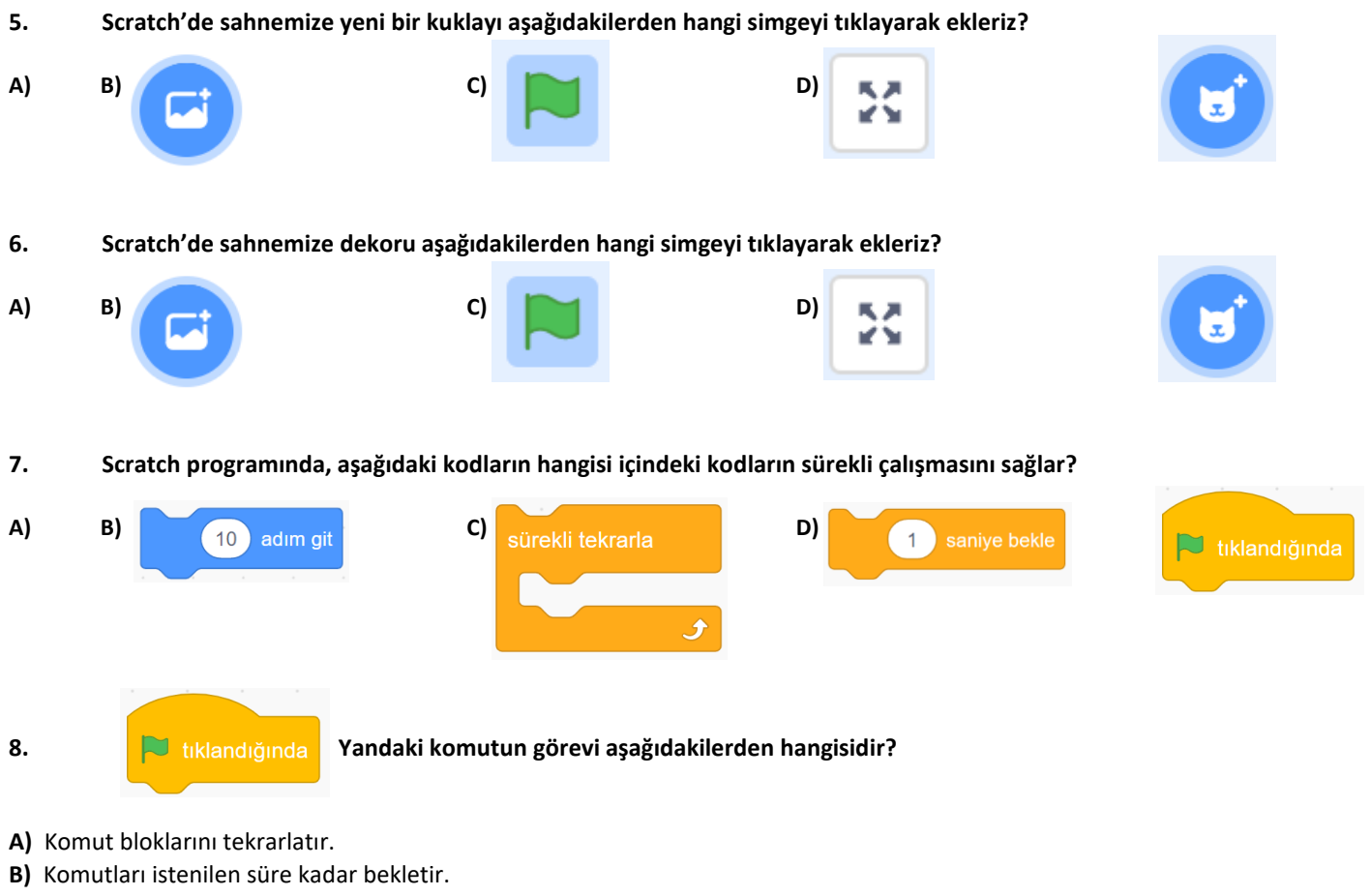

- **C)** Yeşil bayrağa tıkladığında bu blok altında sıralanmış kod kümesini çalıştırır.
- **D)** Bütün kod kümelerini durdurur.

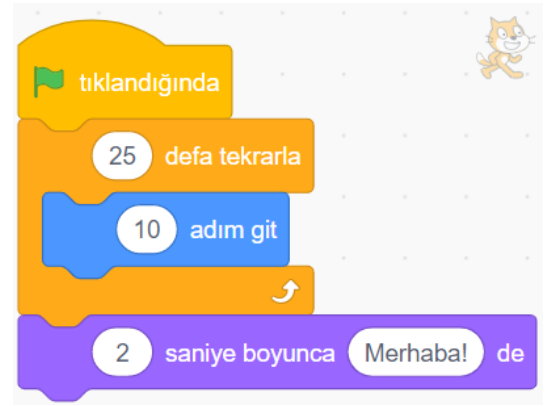

## **9. Yukarıdaki blok kodların açıklaması aşağıdakilerden hangisinde doğru verilmiştir?**

**A)** Yeşil bayrak tıklandığında 10 defa "25 adım git komutu" ile kukla hareket eder. Sonra sürekli olarak kuklanın konuşma balonunda "Merhaba!" yazısı görüntülenir.

**B)** Yeşil bayrak tıklandığında 25 defa konuşma balonunda "Merhaba!" yazısı görüntülenir. Sonra 2 saniye boyunca 10 adım git komutu ile kukla hareket eder.

**C)** Yeşil bayrak 25 defa tıklandığında 10 adım git komutu ile kukla 1 defa hareket eder. Sonra 2 saniye boyunca kukla "Merhaba" kelimesini sesli olarak söyler.

**D)** Yeşil bayrak tıklandığında 25 defa 10 adım git komutu ile kukla hareket eder. Sonra 2 saniye boyunca konuşma balonunda Merhaba! Yazısı görüntülenir.

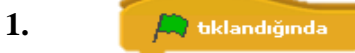

#### **Yandaki komutun görevi aşağıdakilerden hangisidir?**

- a) Komut bloklarını tekrarlatır.
- b) Komutları istenilen süre kadar bekletir.
- c) Yeşil bayrağa tıkladığında bu blok altında sıralanmış kod kümesini çalıştırır.
- d) Bütün kod kümelerini durdurur.

## **2. Scratch programında, aşağıdaki kodların hangisi programda çalışan bütün komutları durdurur?**

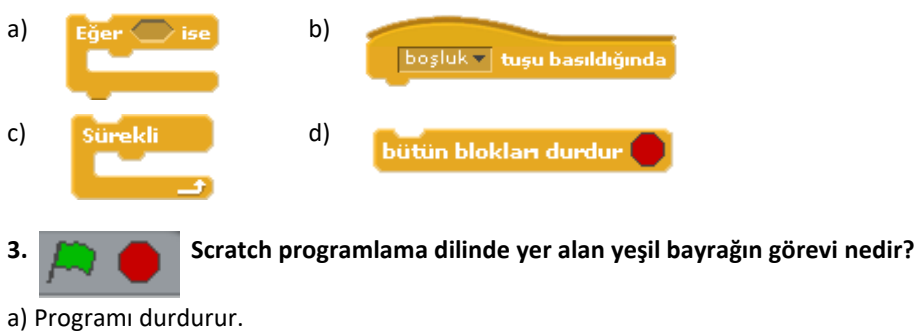

- b) Programı başlatır.
- c) Programı siler.
- d) Programı kapatır.

tıklandığında rengine değiyor mu? > ise Saniyede x: 5 y: 110 konumuna git

## **4. Yukarıdaki kod bloğuna göre aşağıdakilerden hangisi yanlıştır?**

- a) Blok tıklandığında çalışmaktadır.
- b) Kod bloğu sürekli çalışmaktadır.
- c) Eğer beyaz rengi algılarsa x:5 y:-110 konumuna gider.
- d) İstenen konuma gitmesi 1 saniyede gerçekleşir.

**5.** *Önce 3 adım git. Sonra 2 saniye bekle. Daha sonra da "Merhaba" söyle ve bu yapılanların hepsi sürekli olsun.*

## **Yukarıdaki açıklamaya uygun kod bloğu aşağıdakilerden hangisidir?**

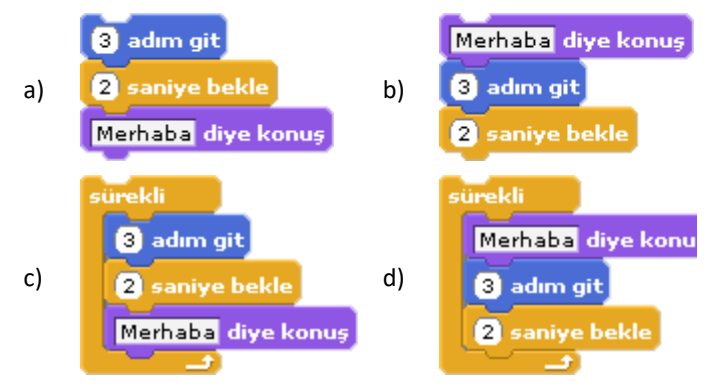

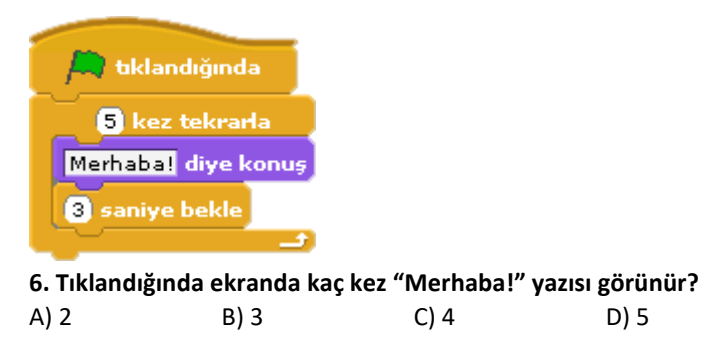

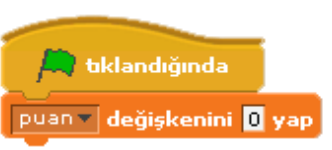

## **7. Yukarıdaki komutlar ne işe yarar?**

- a) Tıklandığında puan değişkeni oluşturur.
- b) Yeşil Bayrak tıklandığında puan değişkeni oluşturur.
- c) Tıklandığında Puan değişkeni bir artar.
- d) Yeşil bayrak tıklandığında Puan değişkenini 0 yapar.

## **8. Scratch programında karakterin 1 saniyede X ve Y koordinatına gitmesini sağlayan blok aşağıdakilerden hangisidir?**

a. 1 saniyede x: 240 y: 0 konumuna gidin b. x: 240 y: 0 konumuna gidin c. **10** değiştirin d. <sup>0</sup>yapın

## **9. Scratch programında, aşağıdaki kodların hangisi içindeki kodların hiç durmadan çalışmasını sağlar?**

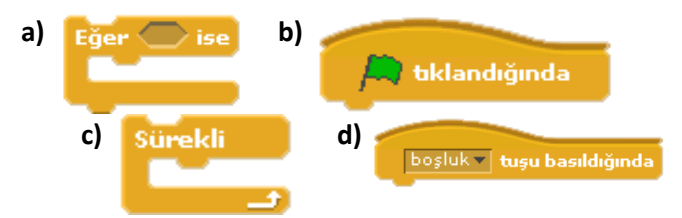

**10. Scratch programında hazırlanmış bir oyunda, sahnedeki karakter bir şarta bağlı olarak hareket ediyorsa aşağıdaki kodların hangisi kesinlikle kullanılmıştır?**

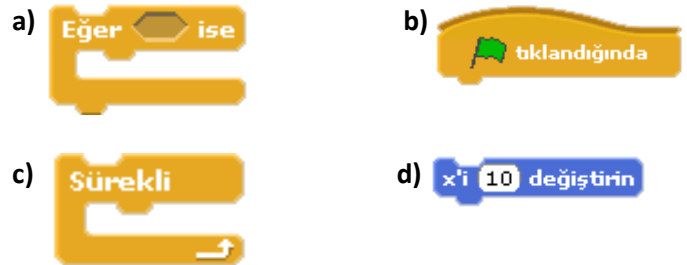

**1.**Scratch programında sahne ne anlama gelmektedir?

A.Kullanılan bloklar bulunduğu bölümdür.

B.Tasarladığımız karakterin hareketini sergilediği bölümdür.

C.Blokları çekip bıraktığımız yerdir.

D.Yazı yazabildiğimiz bölümdür.

**2.** Scratch programında karakterin girilen saniyede girilen x ve y koordinatına gitmesini sağlayan blok aşağıdakilerden hangisidir?

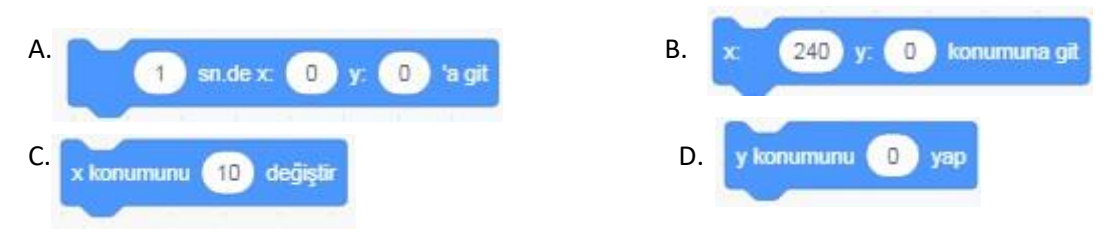

**3.** Scratch karakteri olan kedi, program açıldığı zaman hangi (x,y) noktasındadır? A.(48,48) **C.**(158,0) B.(240,180) **D.**(0,0)

**4.** Scratch programında, aşağıdaki kodların hangisi içindeki kodların hiç durmadan çalışmasını sağlar?

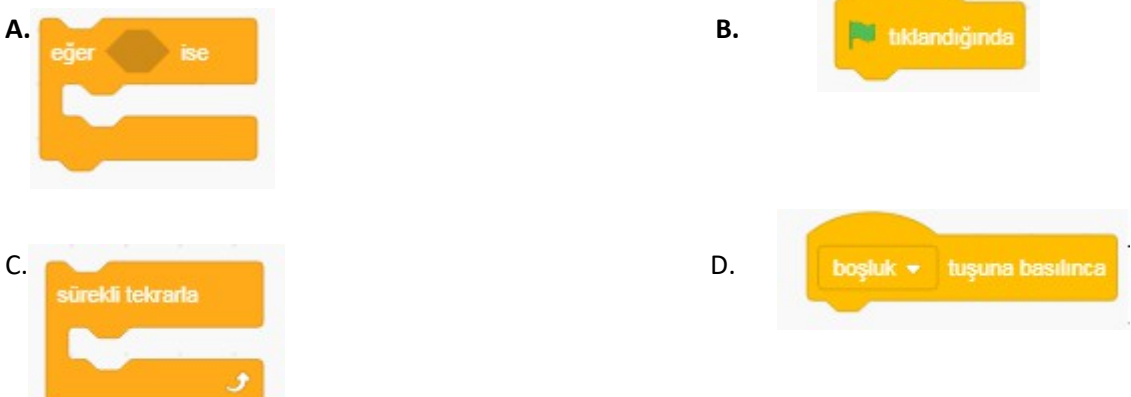

5.Scratch programında hazırlanmış bir oyunda, sahnedeki karakter bir şarta bağlı olarak hareket ediyorsa aşağıdaki kodların hangisi kesinlikle kullanılmıştır?

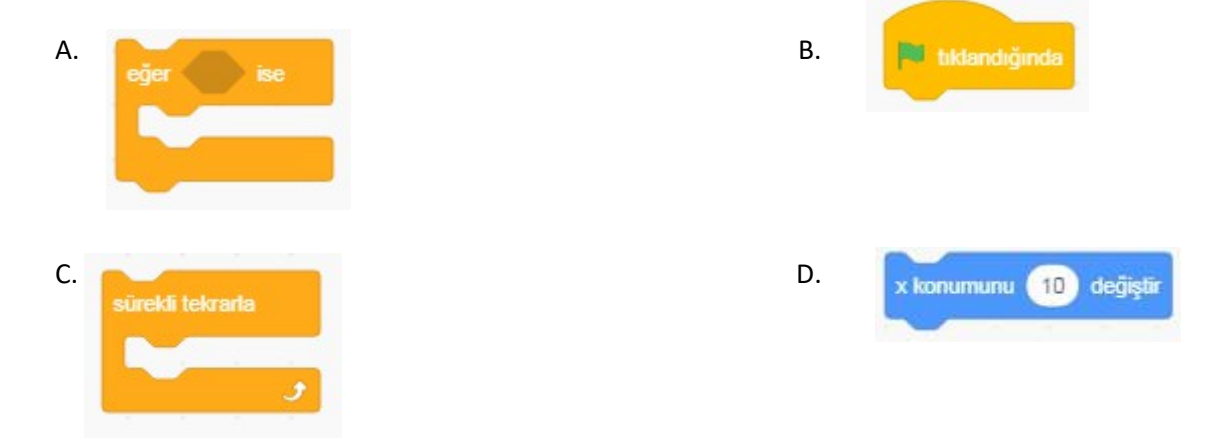

6.Scratch karakteri olan kedi, hangi (x,y) noktasına geldiği zaman sahneden kaybolur? A.(400,400) B.(158,0) C.(240,180) D.(0,0)

7.

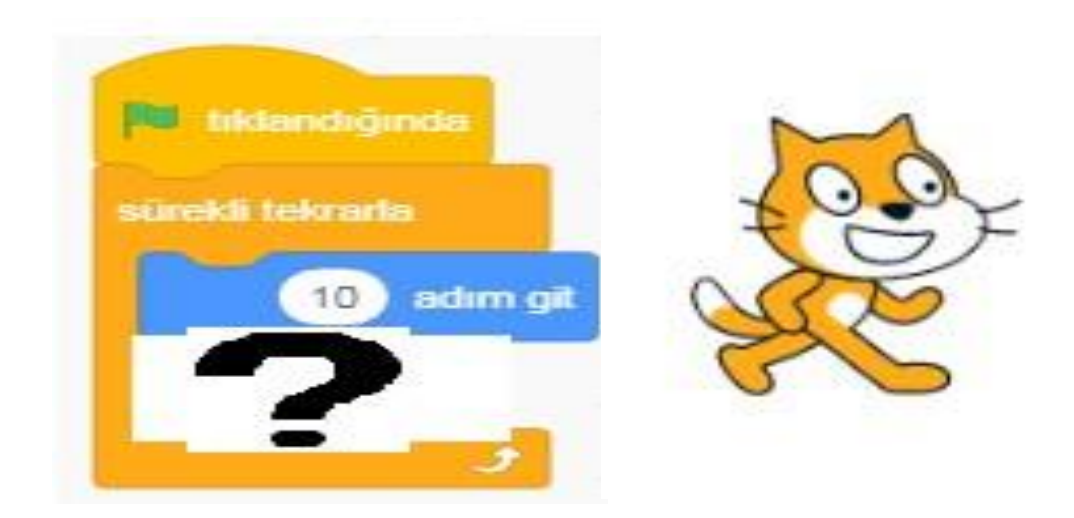

Scratch karakteri olan kedinin yukarıdaki gibi kostüm1 ve kostüm2 olmak üzere iki kostümü vardır. Kedinin devamlı hareket edip yürüyormuş gibi gözükmesi için yukarıdaki kodların '?' işareti olan bölüme hangi kod gelmektedir?

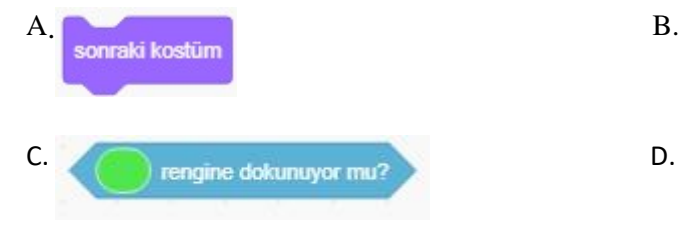

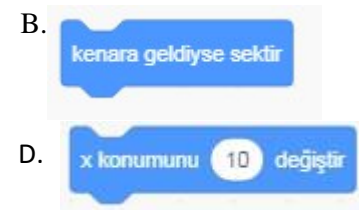

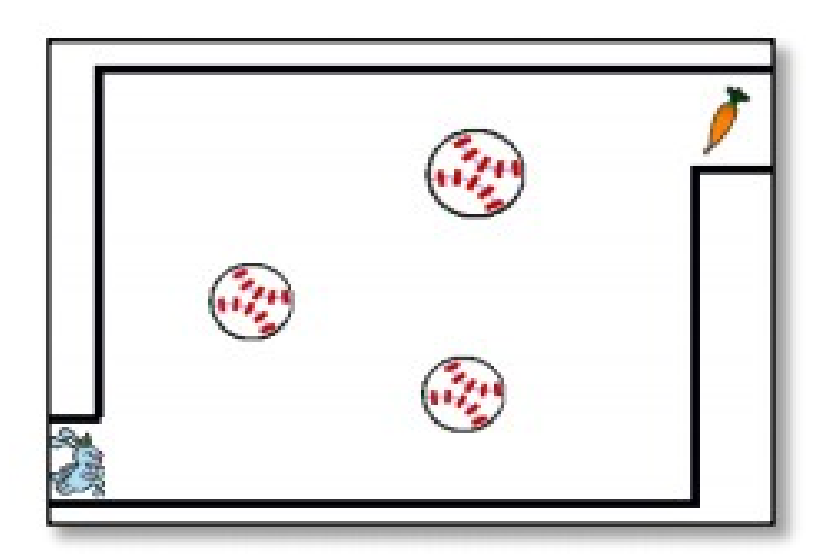

"Yukarıda scratch programında yapılan bir oyunun ekran görüntüsü verilmiştir. Oyunda sağ altta bulunan tavşan (- 210,-145) noktasındadır. Tavşanın önünde hareket eden toplara ve kenar çizgilerine dokunmadan sağ üstte bulunan havuca, ulaşması gerekmektedir. Eğer tavşan toplara veya kenar çizgilerine dokunursa oyun baştan yani (-210,-145) noktasından başlamaktadır. Eğer tavşan havuca ulaşabilirse tavşanın üstünde tebrikler balonu çıkmakta ve havuç kaybolmaktadır."

# 8.Tavşan toplara veya kenar çizgilerine dokunduğunda hangi kod bloğu çalışmaktadır?

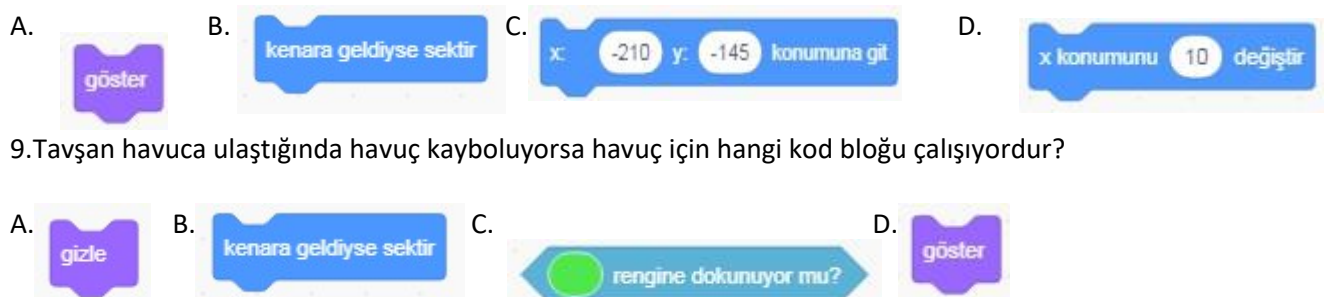

10.Tavşan havuca ulaştığında tavşanın üstünde tebrikler yazması hangi kod bloğu sayesinde olmuştur?

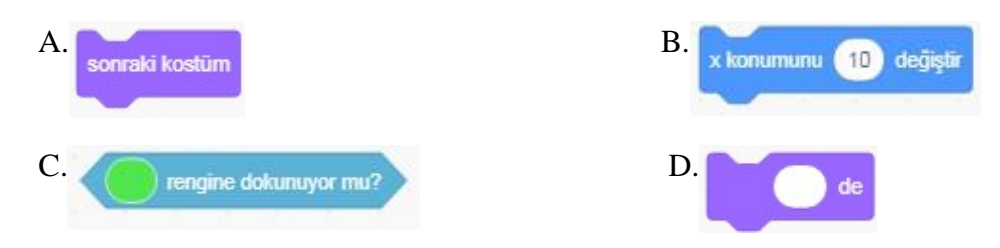

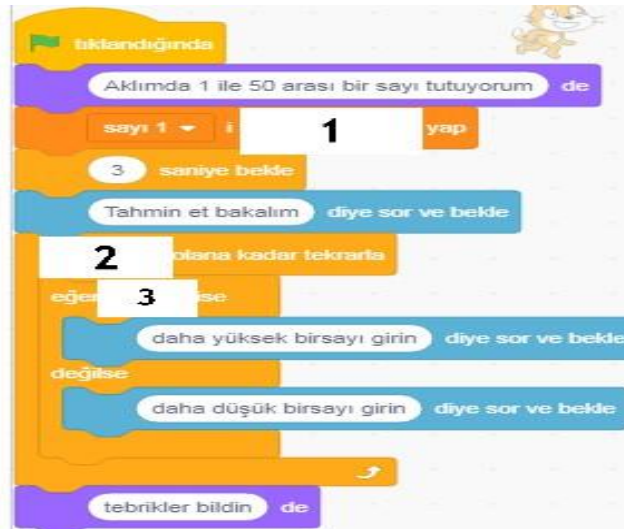

Yukarıda bir tahmin oyunun kodları bulunmaktadır. 1 ile 50 arasında herhangi bir sayı tutup bu sayıyı kullanıcıya dönütlerle buldurmaktadır. 11. 12. ve 13. soruları bu kod bloğuna göre cevaplandırınız.

11. 1 Numaralı alana hangi kod gelmelidir?

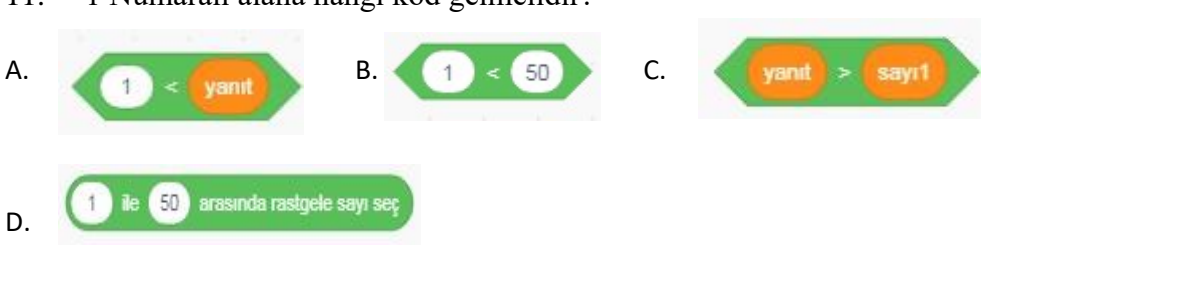

12. 2 Numaralı alana hangi kod gelmelidir?

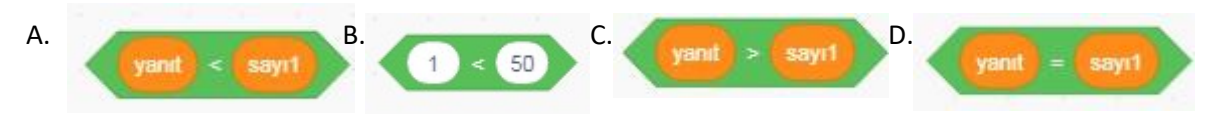

13. 3 Numaralı alana hangi kod gelmelidir?

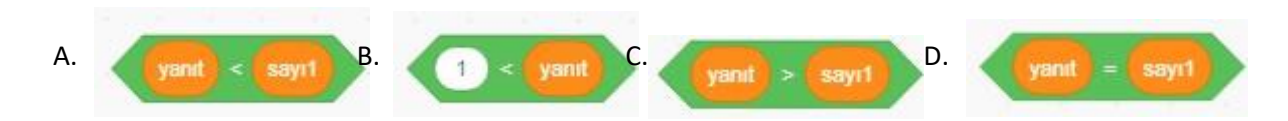

14. düğmesinin görevi nedir?

A.Seçilen karakteri çoğaltır. B.Karakterleri renklendirir. C.Dosyadan yeni karakter seçer.

D.Seçilen karakteri küçültür.

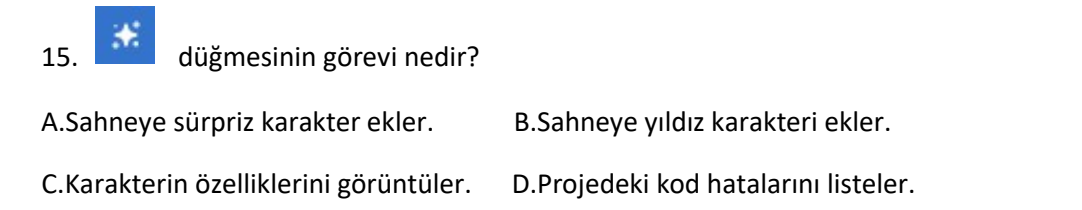

# **16.** Scratch programının kullanım amacını hangi öğrenci doğru şekilde ifade etmiştir?

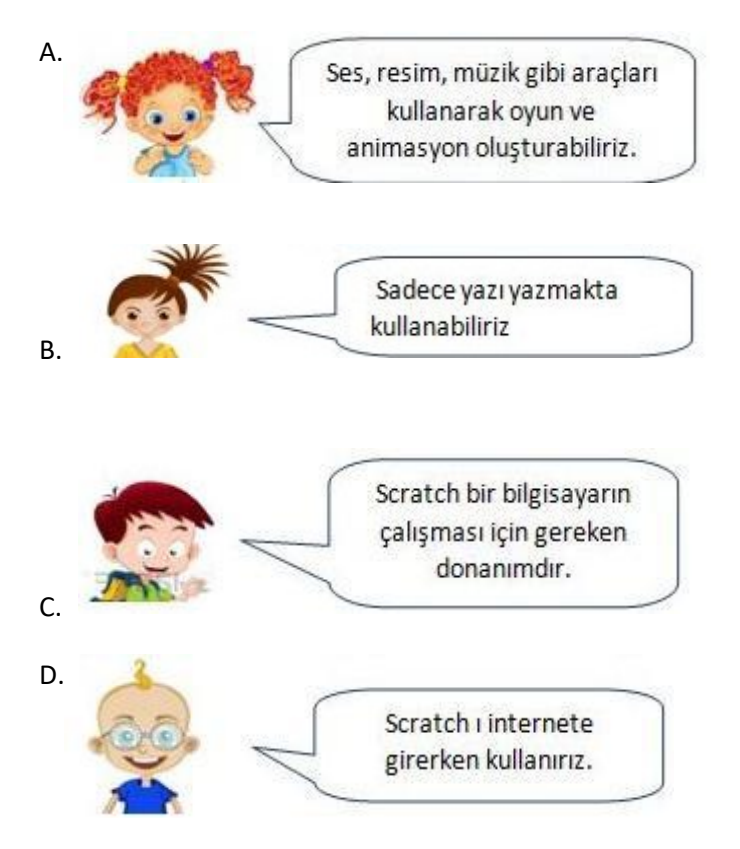

17. Aşağıdaki kodların çalışması sonucu nasıl bir görünüm olur açıklayınız?

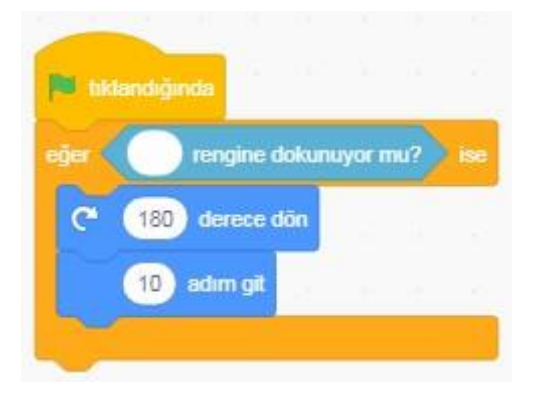

**18.** ."Yeşil bayrak tıklandığında başlangıç konumu olarak belirlenmiş x:-203 y:-101 konumuna gidip ordan 8 sn de x:227 y: -107 konumuna gider."

Yukarıdaki açıklama hangi kod bloğuna aittir?

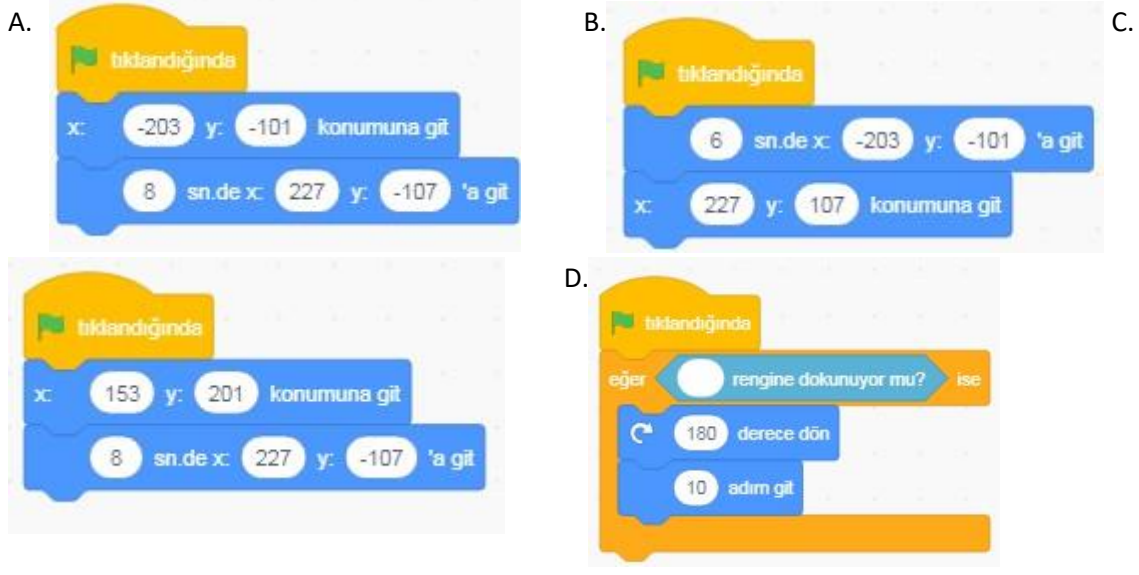

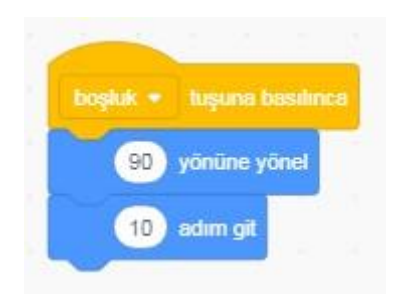

19. .Yukarıdaki kod bloğunun açıklaması aşağıdakilerden hangisidir?

A.Klavyede sağ yön tuşuna basıldığında sağa doğru dön ve 10 adım git.

B.Klavyede boşluk tuşuna basıldığında sağa doğru dön ve 10 adım git.

C.Klavyede aşağı yön tuşuna basıldığında aşağı doğru dön ve 10 adım git.

D.Klavyede yukarı yön tuşuna basıldığında sağa dön ve 10 adım git.

**20.** ."Eğer kedi ağaca yaklaşıyorsa miyav desin, yaklaşmıyorsa beni yürüt desin." Bu ifadeyi anlatan komut bloğunda aşağıdaki komutlardan hangisi kesin vardır?

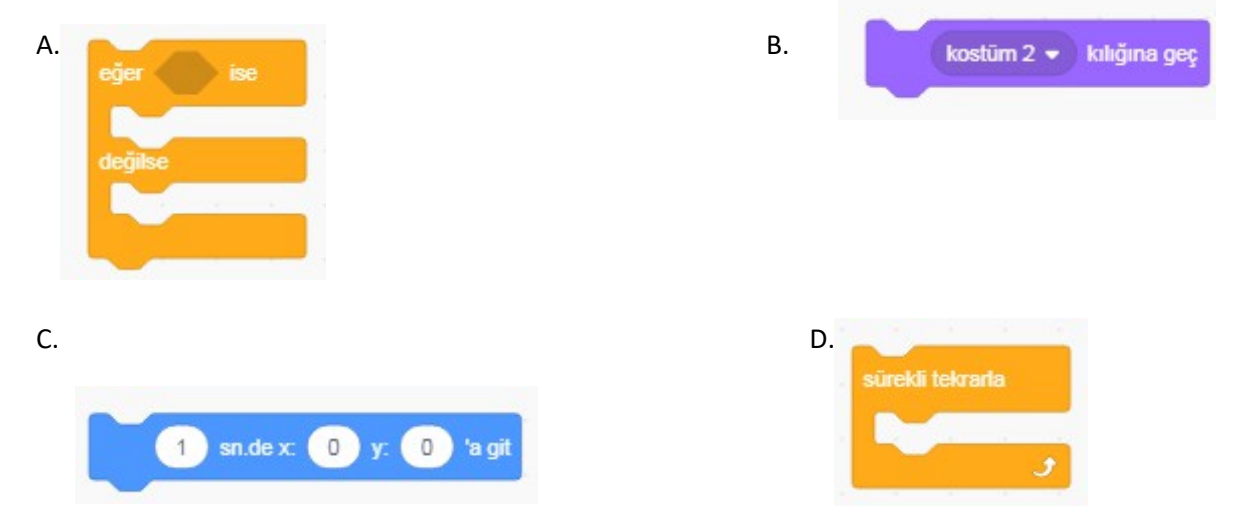

**21.** Oyunumuzda asıl karakterimizin meyvelere yaklaştığında meyvelerin sahneden kaybolmasını sağlayan komut aşağıdakilerden hangisidir?

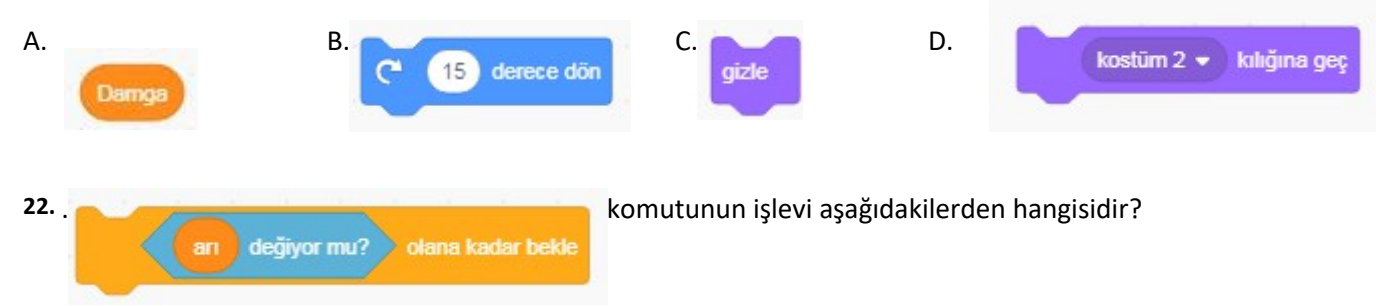

- A. Karakterin oyunun başlangıcında sahnedeki konumunu belirler.
- B. Arı karakterine değene kadar bekler.
- C. 1 ile 10 arasında rasgele bir sayı seçer.
- D.Sahnedeki kalem izlerini temizler.

23. Hadise sahneye çıktıktan sonra mikrofonun yanına gidene kadar 5 sn geçiyor. 5 sn sonra şarkı söylemeye başlıyor. Program Hadisenin sahneye çıkışıyla başlar.

Bunu ifadeye uyan komut bloğu aşağıdakilerden hangisidir?

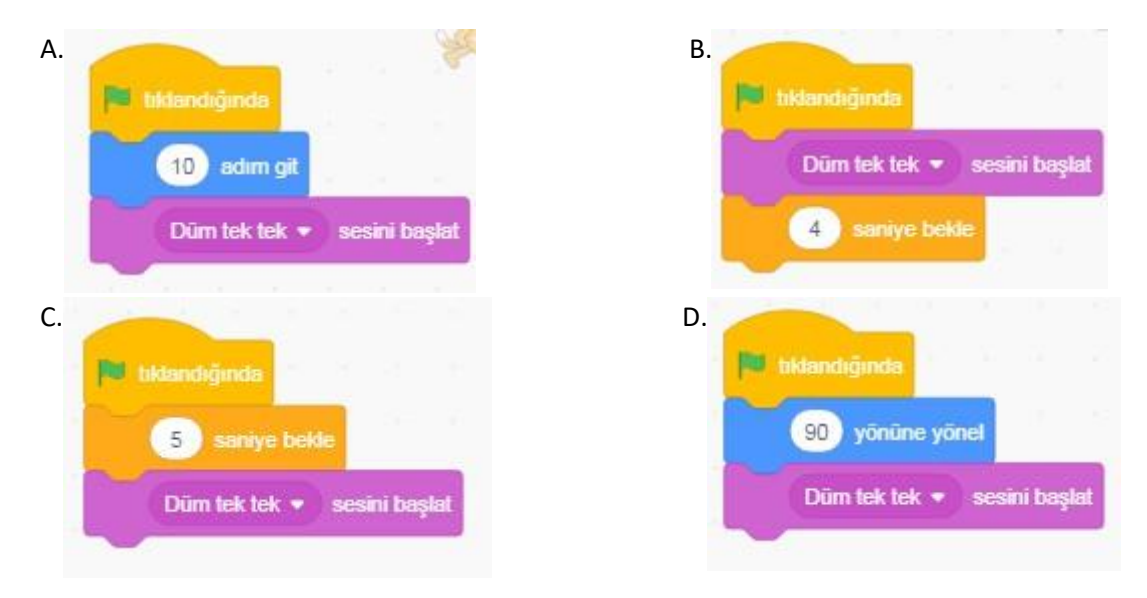

24. .-"Klavyede boşluk tuşuna basıldığında kostüm-1 e geçsin 1sn bekleyip kostüm-2ye geçsin. Bu sürekli devam etsin."

Aşağıda karışık olarak verilmiş olan komutları kullanarak yukarıdaki hikayeyi gerçekleştiren komut bloğunu çizerek oluşturun. Komut içinde komut varsa lütfen bunu belli edin ve eksik olan komutu siz ekleyeceksiniz.

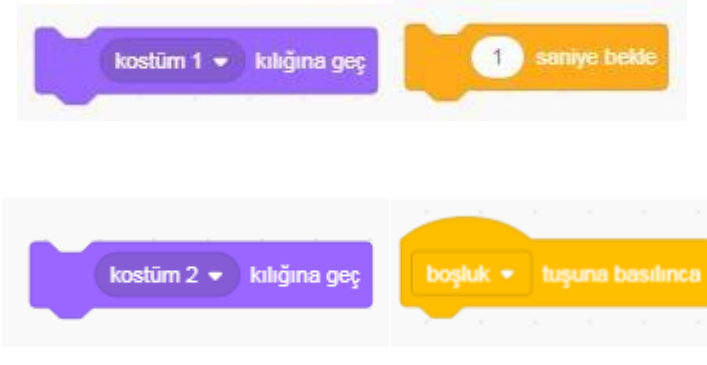

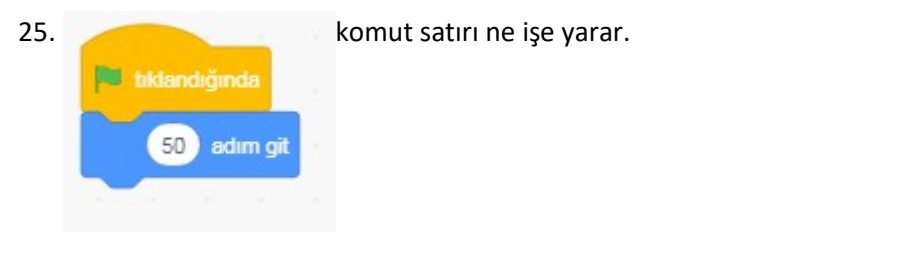

A-) 10 adım gider. B-) 50 adım gider. C-) 5 adım geriye gider. D-) Çalışmaz.

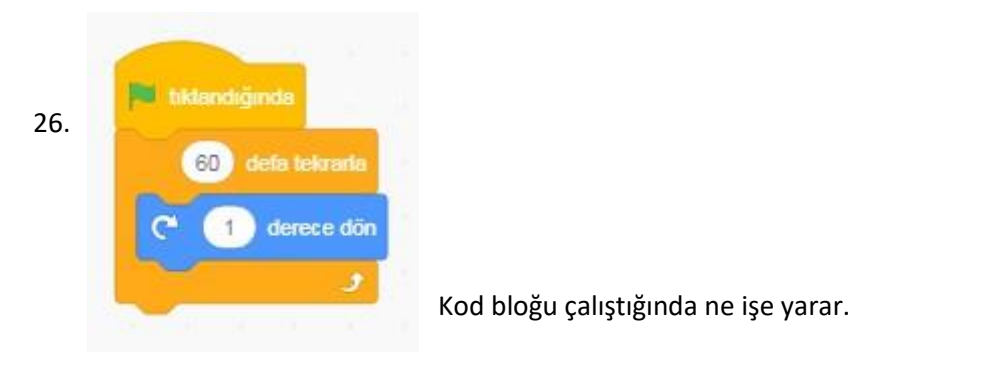

A-) 10 adım gider B-) 15 derece döner C-) 45 derece döner D-) 60 derece döner